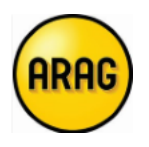

## **Opmaak combinatiepolis auto + gezin PARTICULIER**

- **1. Start ARAG b2b op**
- **2. Druk op "nieuw contract"**

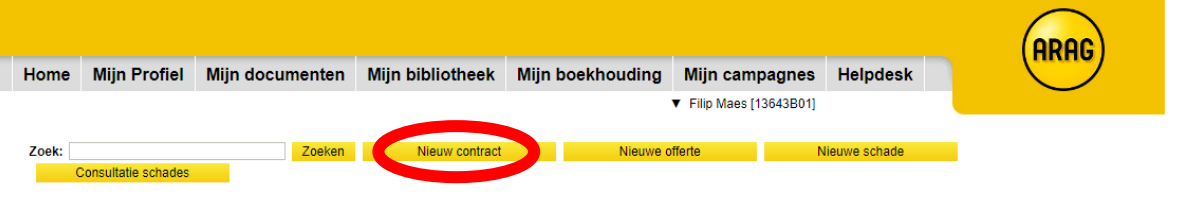

**3. Vul de gegevens van de klant aan en druk op 'Verzenden'**

**Polis op naam van particulier/gezin : duidt 'Natuurlijk persoon (particulier)' aan** 

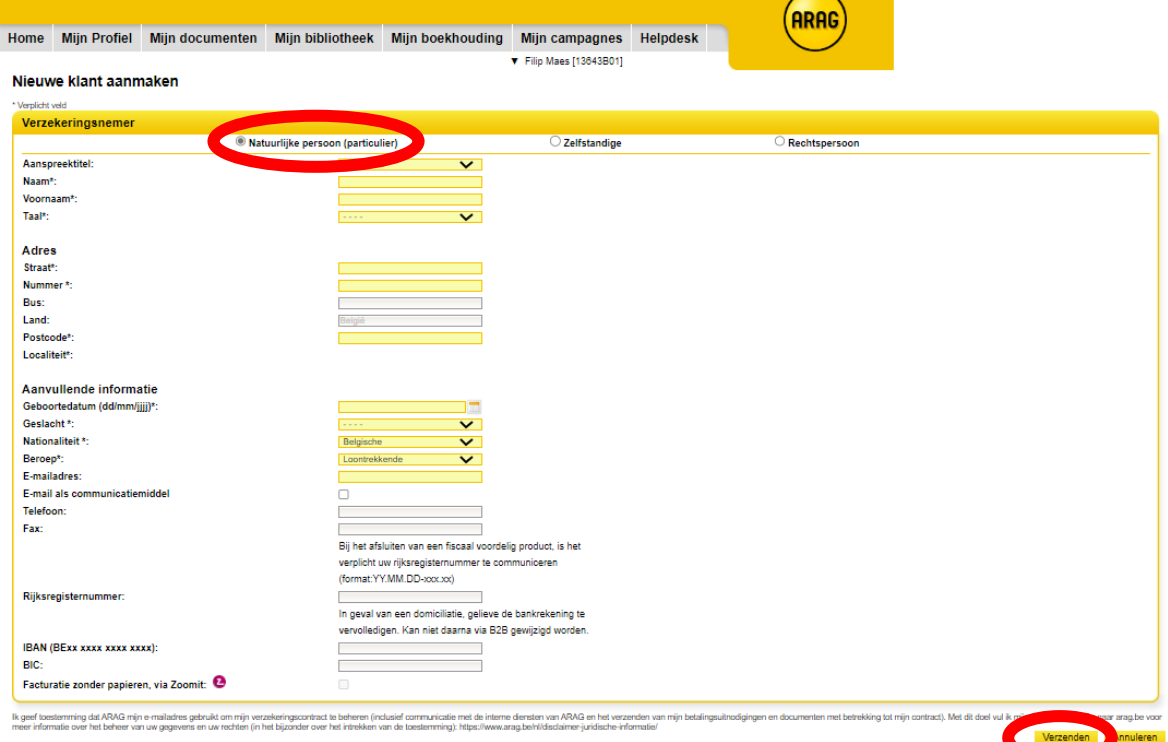

**4. Vul de modaliteiten van het contract in en druk op 'volgende'**

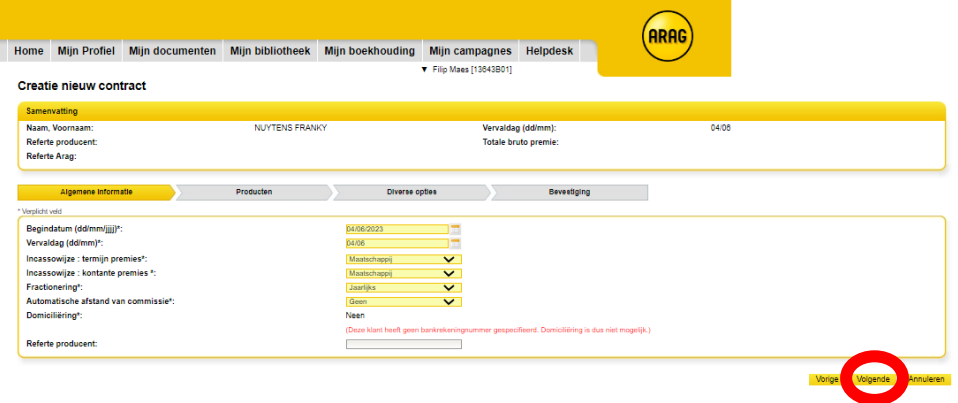

**5. Hoover over het type polis dat u wenst op te maken :**

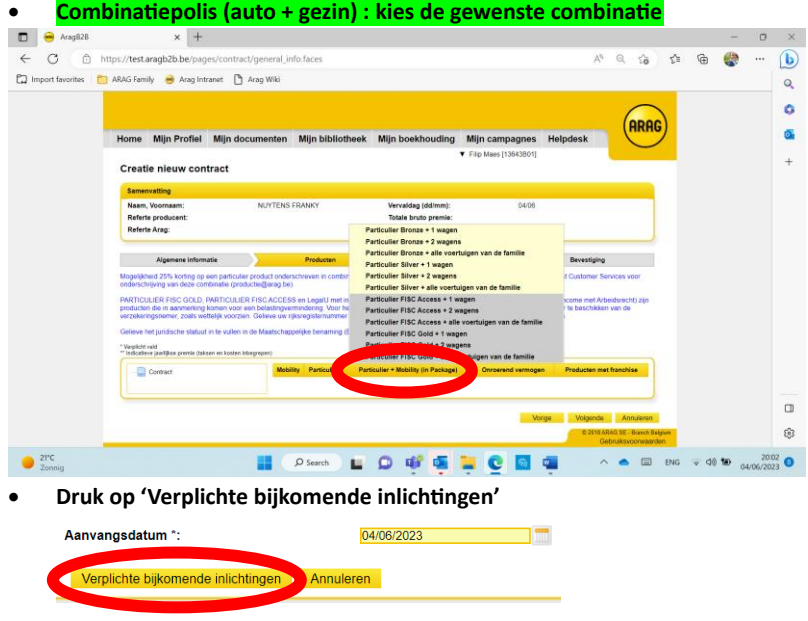

• **Vul gegevens aan polis gezin (adres hoofdverblijfplaats + adres eigen 2<sup>e</sup> verblijf) + druk op 'Bevestig gegevens'**  $\overline{\mathbf{v}}$ ÷ 2de verblijfplaats \*:

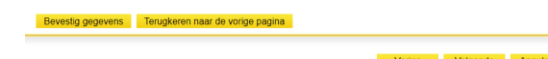

- **Vul gegevens aanvangsdatum personenwagen in + druk op 'verplichte bijkomende inlichtingen'**
- **Vul de nummerplaat in + druk op 'bevestig gegevens'**

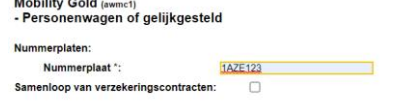

- **Links ziet u personenwagen in combinatie met polis gezin :**
	- Contract Particulier Bronze Verblijfplaats(en) Mobility Gold - Personenwagen of gelijkgesteld

Bevestig gegevens Terugkeren naar de vorige pagina

- **Druk op 'Volgende'**
- **Kies de afdrukmodaliteiten + vul de antecedenten aan en druk op 'Volgende'**

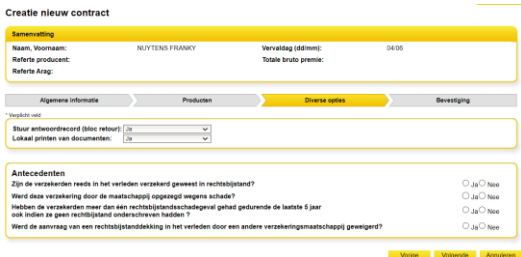

• **Druk finaal op 'Verzenden'** 

tie nieuw contract

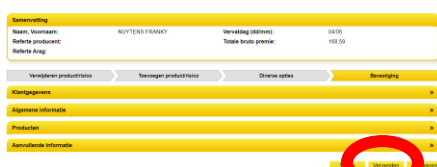

• **U ontvangt onmiddellijk bevestiging van het aangemaakte polisnummer + u kan de stukken afdrukken**Bevestiging

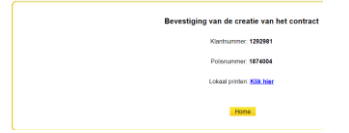